# Configurazione di Cisco VPN 5000 e di un router per aprire un tunnel GRE <u>r</u>

## Sommario

[Introduzione](#page-0-0) **[Prerequisiti](#page-0-1) [Requisiti](#page-0-2)** [Componenti usati](#page-0-3) **[Convenzioni](#page-1-0) [Configurazione](#page-1-1)** [Esempio di rete](#page-1-2) [Configurazioni](#page-1-3) **[Verifica](#page-3-0)** [Risoluzione dei problemi](#page-4-0) [Informazioni correlate](#page-4-1)

## <span id="page-0-0"></span>Introduzione

Questo documento offre una panoramica della configurazione richiesta per consentire a un router Cisco con software Cisco IOS® e a un Cisco VPN serie 5000 Concentrator di aprire un tunnel GRE (Generic Routing Encapsulation).

## <span id="page-0-1"></span>**Prerequisiti**

#### <span id="page-0-2"></span>**Requisiti**

Nessun requisito specifico previsto per questo documento.

#### <span id="page-0-3"></span>Componenti usati

Le informazioni fornite in questo documento si basano sulle seguenti versioni software e hardware:

- Software Cisco IOS release 12.0(7)T
- Cisco VPN 5000 Concentrator software versione 5.2.19US
- Cisco VPN 5002 Concentrator

Le informazioni discusse in questo documento fanno riferimento a dispositivi usati in uno specifico ambiente di emulazione. Su tutti i dispositivi menzionati nel documento la configurazione è stata ripristinata ai valori predefiniti. Se la rete è operativa, valutare attentamente eventuali conseguenze derivanti dall'uso dei comandi.

#### <span id="page-1-0"></span>**Convenzioni**

Per ulteriori informazioni sulle convenzioni usate, consultare il documento [Cisco sulle convenzioni](//www.cisco.com/en/US/tech/tk801/tk36/technologies_tech_note09186a0080121ac5.shtml) [nei suggerimenti tecnici](//www.cisco.com/en/US/tech/tk801/tk36/technologies_tech_note09186a0080121ac5.shtml).

## <span id="page-1-1"></span>**Configurazione**

In questa sezione vengono presentate le informazioni necessarie per configurare le funzionalità descritte più avanti nel documento.

Nota: per ulteriori informazioni sui comandi menzionati in questo documento, usare lo [strumento di](//tools.cisco.com/Support/CLILookup/cltSearchAction.do) [ricerca dei comandi](//tools.cisco.com/Support/CLILookup/cltSearchAction.do) (solo utenti [registrati](//tools.cisco.com/RPF/register/register.do)).

#### <span id="page-1-2"></span>Esempio di rete

Nel documento viene usata l'impostazione di rete mostrata nel diagramma.

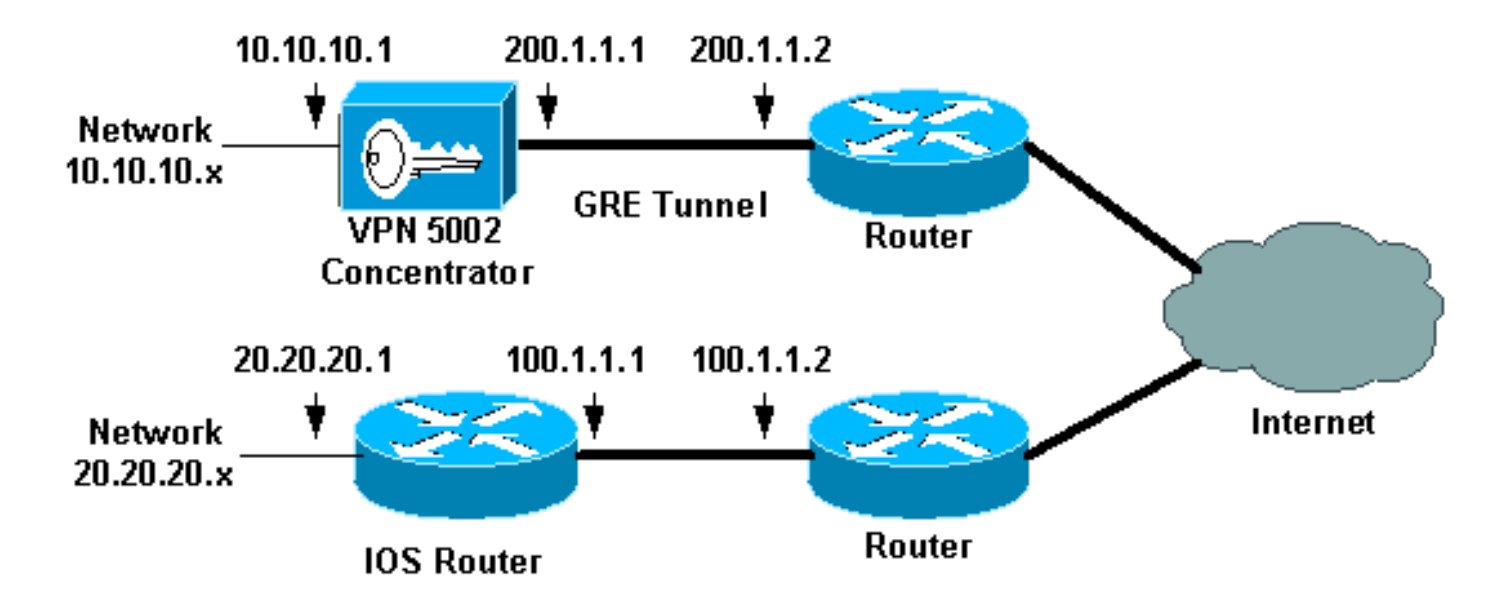

#### <span id="page-1-3"></span>**Configurazioni**

Nel documento vengono usate le configurazioni mostrate di seguito.

- Cisco VPN 5002 Concentrator
- Router con software Cisco IOS

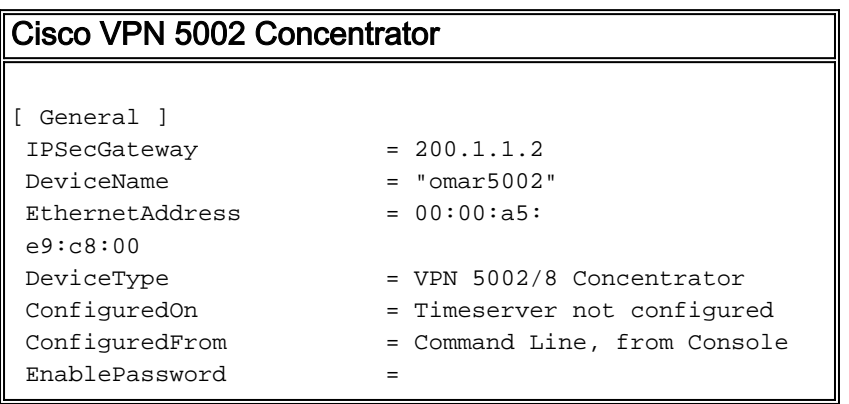

```
 Password =
[ IP Ethernet 1:0 ]
Mode = Routed
SubnetMask = 255.255.255.0
 IPAddress = 200.1.1.1
[ IP Ethernet 0:0 ]
Mode = Routed
SubnetMask = 255.255.255.0
 IPAddress = 10.10.10.1
[ Tunnel Partner VPN 1 ]
 EncryptMethod = None
 Encryption = Off
Authentication = Off
KeyManage = Manual
Mode = Main
Partner = 100.1.1.1
LocalAccess = "10.10.10.0/24"BindTo = "ethernet1:0"
Peer = "20.20.20.0/24"
[ IP Static ]
 20.20.20.0 255.255.255.0 vpn 1 1
[ IP VPN 1 ]
Numbered = Off
Mode = Routed
 Configuration size is 1107 out of 65500 bytes.
 omar5002#
Router con software Cisco IOS
Router Configuration:
Router#show running-config
Building configuration...
Current configuration:
!
version 12.0
service timestamps debug uptime
service timestamps log uptime
no service password-encryption
!
hostname Router
!
!
ip subnet-zero
!
!
!
interface Tunnel0
ip unnumbered Ethernet1
no ip directed-broadcast
tunnel source 100.1.1.1
tunnel destination 200.1.1.1
!
interface Ethernet0
```

```
ip address 100.1.1.1 255.255.255.0
no ip directed-broadcast
!
interface Ethernet1
ip address 20.20.20.1 255.255.255.0
no ip directed-broadcast
!
!
ip classless
ip route 0.0.0.0 0.0.0.0 100.1.1.2 1
ip route 10.10.10.0 255.255.255.0 Tunnel0
no ip http server
!
!
line con 0
transport input none
line aux 0
line vty 0 4
login
!
end
```
## <span id="page-3-0"></span>**Verifica**

Le informazioni contenute in questa sezione permettono di verificare che la configurazione funzioni correttamente.

Alcuni comandi show sono supportati dallo [strumento Output Interpreter \(solo utenti](https://www.cisco.com/cgi-bin/Support/OutputInterpreter/home.pl) [registrati\); lo](//tools.cisco.com/RPF/register/register.do) [strumento permette di visualizzare un'analisi dell'output del comando](//tools.cisco.com/RPF/register/register.do) show.

- show vpn statistics verbose: fornisce informazioni dettagliate sul tunnel.
- show interface Fornisce le statistiche dell'interfaccia.

In questo esempio, i risultati restituiti dal comando show vpn statistics sono molto dettagliati e sono tratti da Cisco VPN 5002 Concentrator.

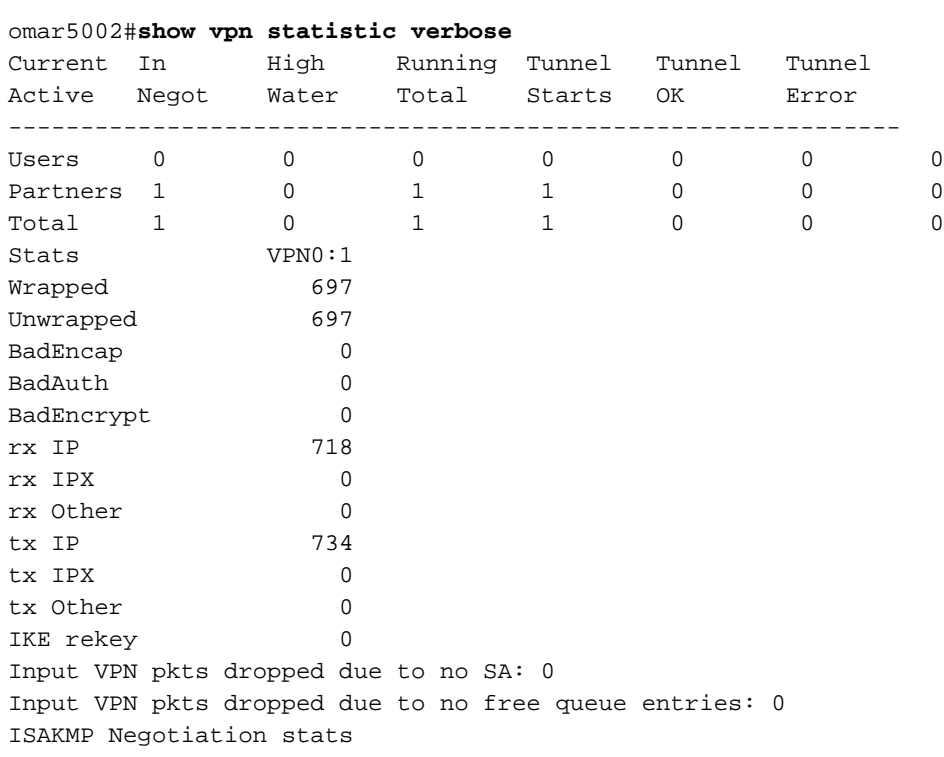

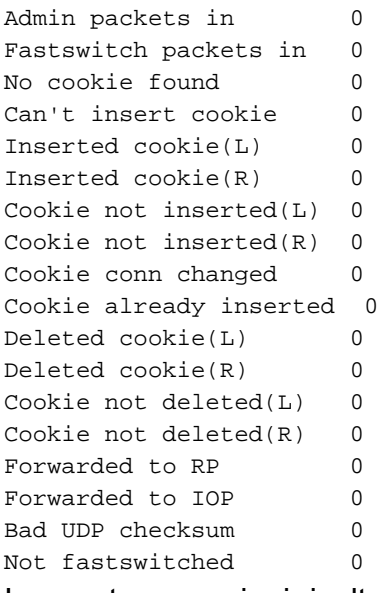

In questo esempio, i risultati restituiti dal comando show interface sono derivati dal router.

#### Router#**show interface tunnel 0** Tunnel0 is up, line protocol is up Hardware is Tunnel Interface is unnumbered. Using address of Ethernet1 (20.20.20.1) MTU 1476 bytes, BW 9 Kbit, DLY 500000 usec, reliability 255/255, txload 55/255, rxload 113/255 Encapsulation TUNNEL, loopback not set Keepalive set (10 sec) Tunnel source 100.1.1.1, destination 200.1.1.1 Tunnel protocol/transport GRE/IP, key disabled, sequencing disabled Checksumming of packets disabled, fast tunneling enabled Last input 00:00:15, output 00:00:15, output hang never Last clearing of "show interface" counters never Queueing strategy: fifo Output queue 0/0, 1 drops; input queue 0/75, 0 drops 5 minute input rate 4000 bits/sec, 5 packets/sec 5 minute output rate 11000 bits/sec, 5 packets/sec 1309 packets input, 129264 bytes, 0 no buffer Received 0 broadcasts, 0 runts, 0 giants, 0 throttles 0 input errors, 0 CRC, 0 frame, 0 overrun, 0 ignored, 0 abort 1348 packets output, 316468 bytes, 0 underruns 0 output errors, 0 collisions, 0 interface resets 0 output buffer failures, 0 output buffers swapped out Router#

## <span id="page-4-0"></span>Risoluzione dei problemi

Al momento non sono disponibili informazioni specifiche per la risoluzione dei problemi di questa configurazione.

### <span id="page-4-1"></span>Informazioni correlate

- [Pagina di supporto per Cisco VPN serie 5000 concentrator](//www.cisco.com/en/US/products/hw/vpndevc/ps2301/tsd_products_support_eol_series_home.html?referring_site=bodynav)
- [Pagina di supporto per i client Cisco VPN 5000](//www.cisco.com/en/US/products/hw/vpndevc/ps2301/tsd_products_support_eol_series_home.html?referring_site=bodynav)
- [Pagina di supporto per IPSec \(IP Security Protocol\)](//www.cisco.com/en/US/tech/tk583/tk372/tsd_technology_support_protocol_home.html?referring_site=bodynav)
- [Supporto tecnico Cisco Systems](//www.cisco.com/cisco/web/support/index.html?referring_site=bodynav)